## **ラウンジ K 操作方法 スマホ版**

# **ボーナス支払一覧(2023年11月以前) 確認方法**

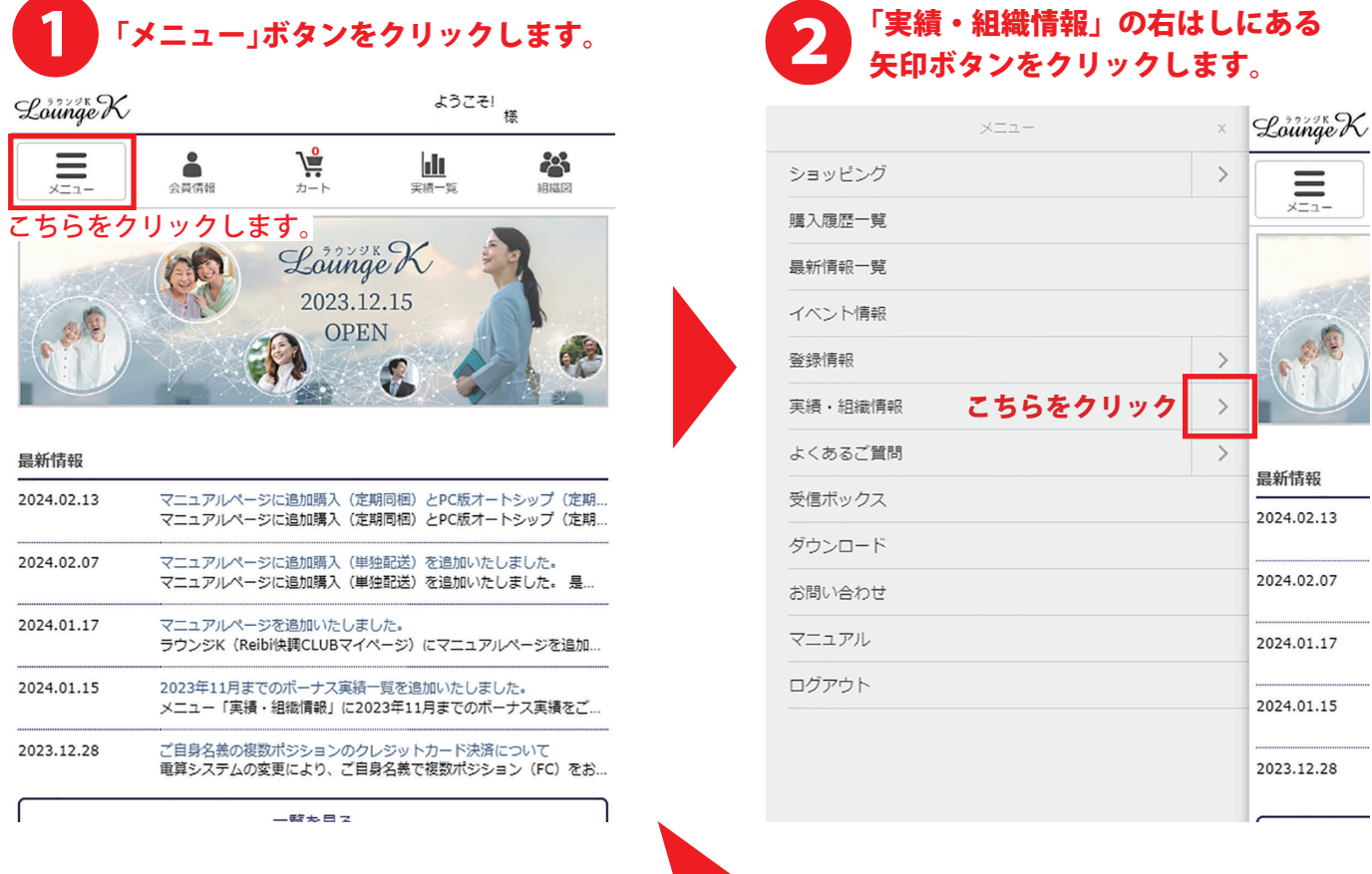

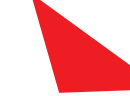

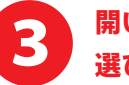

### 開いたタブの中から「ボーナス支払一覧(2023/11まで)」を 選びクリックします。

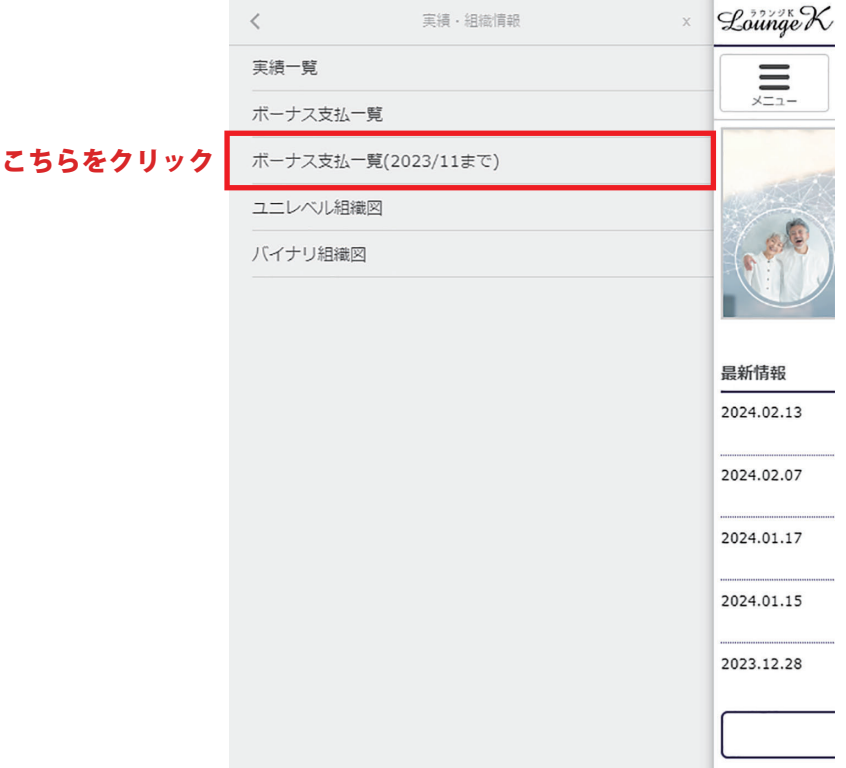

ヤミナー&イベ

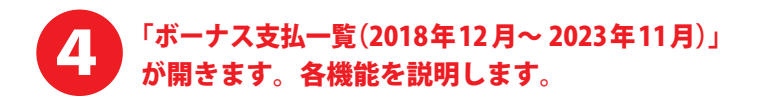

TOP > ボーナス支払ー覧 (2023年11月以前)

ボーナス支払ー覧 (2018年12月~2023年11月)

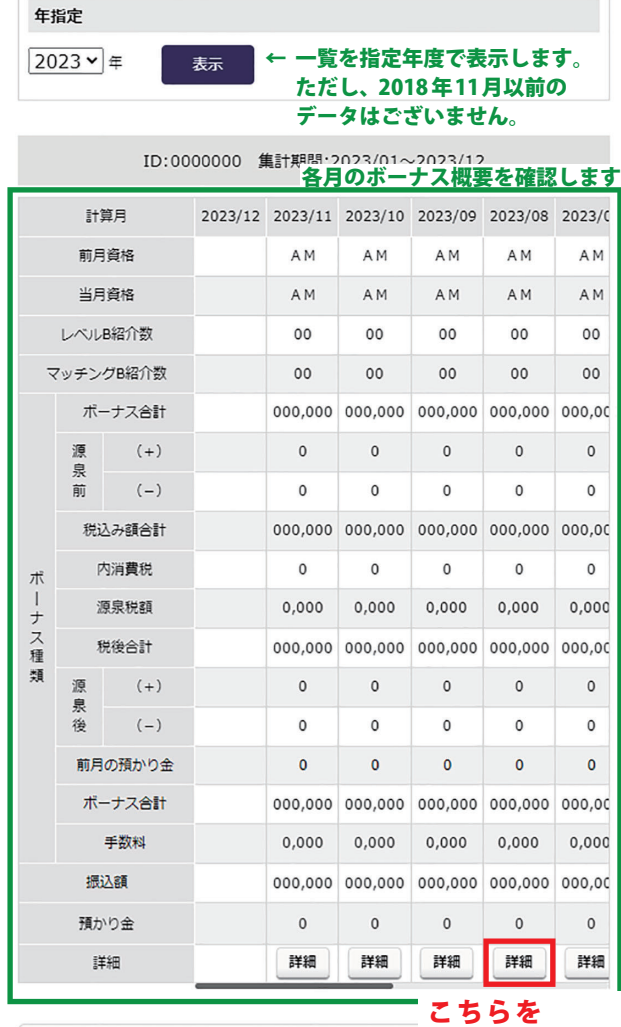

↑ ラウンジKの最初の

ページに戻ります。

トップページへ戻る クリックして 指定月の詳細を 確認します。

-------------------------------2023年 12 月以降のデータを確認したい場合は、 「ボーナス支払一覧」をご確認ください。 

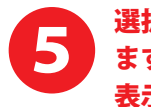

#### 選択した月のボーナス支払明細が表示され ます。※ 通常の「ボーナス支払一覧」とは 表示方法が変わります。

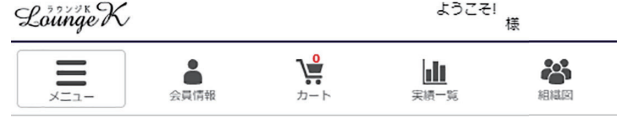

TOP > ボーナス支払い一覧 (2023年11月以前) > ボーナス支払明細 2023年11月度

#### ポーナス支払明細 2023年11月度

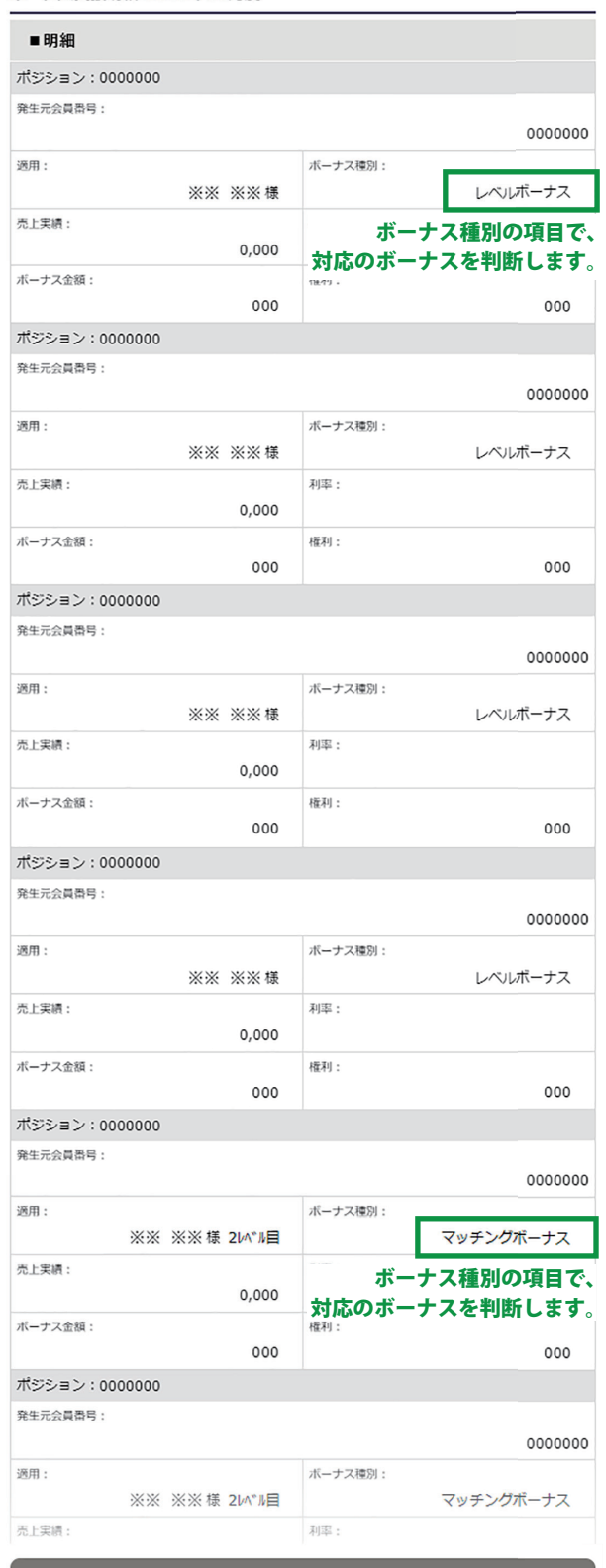

- 覧へ戻る

「ボーナス支払一覧(2018年12 月~ 2023年11月)」の ページに戻ります。